В.О. Юхимець, В.Г. Терентюк, В.А. Науринський, В.В. Куц, В.В. Яровий, А.С. Єрьоміна, О.Л. Мельник, О.С. Лісневич

# **АВТОМАТИЗОВАНА МЕДИЧНА ІНФОРМАЦІЙНА СИСТЕМА. ВПРОВАДЖЕННЯ ТА ОПТИМАЛЬНІ ТЕХНІЧНІ РІШЕННЯ**

# **[ЧАСТИНА 5](http://www.ifp.kiev.ua/ftp1/original/2016/yukhymets2016-5.pdf)**

ДУ «Національний інститут фтизіатрії і пульмонології ім. Ф.Г. Яновського НАМН України» ТОВ «АЛТ Україна Лтд.»

У **[4-й частині](http://www.ifp.kiev.ua/ftp1/original/2016/yukhymets2016-4.pdf)** статті ми описали основні функції, що реалізуються спеціалізованим програмним забезпеченням АМІС «Медична інформаційна система ЕМСІМЕД» (ПЗ АМІС), впровадженим в інституту у складі програмно-апаратного комплексу, та функціонал її окремих модулів. В 5-й частині ми докладніше зупинимось на складі технічних засобів, що використані при побудові програмно-апаратного комплексу АМІС.

### **8. Автоматизовані робочі місця користувачів та мережна інфраструктура.**

### **8.1. Автоматизовані робочі місця користувачів (АРМ).**

АРМ, невід'ємна технічна складова АМІС, являє собою організоване згідно встановлених законодавством та/або внутрішніми документами ЛПЗ робоче місце медичного працівника, яке обов'язково повинно включати робочу станцію у вигляді персонального комп'ютера, ноутбука або термінала, монітора, базове програмне забезпечення та клієнтський модуль ПЗ АМІС.

Нами були використані 2 типа АРМ: на основі персонального мережевого комп'ютера (ноутбука) з операційною системою MS Windows XP/7/8 на платформі х86 та х64, і на основі без дискового «тонкого» клієнта (термінала) з мережевою операційною системою Syselegance Thinstation на платформі Linux. Відповідно, підключення АРМ до АМІС здійснено наступними способами:

у першому випадку АРМ підключався безпосередньо до серверної частини ПЗ АМІС за допомогою клієнтського модуля, установленого безпосередньо на персональному мережевому комп'ютері;

у другому випадку АРМ підключався до віддаленого сеансу на термінальному сервері та запускав клієнтський модуль ПЗ АМІС безпосередньо із профілю користувача.

Обидва типи АРМ були підключені до локальної обчислювальної мережі (ЛОМ), що забезпечило їх здатність працювати в штатному для комп'ютерів відповідного класу режимі та можливість, крім роботи в АМІС, користуватись іншими мережевими ресурсами інституту. Підключення першого типу АРМ до ЛОМ здійснено з використанням статичної IP адреси з реєстрацією на функціонуючому в мережі сервері DNS, підключення другого типу АРМ здійснювалось шляхом отримання динамічної IP адреси, яка надається сервером DHCP, також розгорнутому в ЛОМ, та мережевого завантаження операційної системи за допомогою штатних сервісів MS Windows Server 2012 PXE й TFTP.

Усього до АМІС інституту було підключено 99 персональних комп'ютерів (науковці, завідувачі клінічних та наукових підрозділів) та понад 200 терміналів (лікарі та середній медичний персонал).

### **8.2. Мережева інфраструктура.**

Мережева інфраструктура АМІС була побудована із сегментів ЛОМ інституту, що була в наявності на момент початку проекту, та нових сегментів ЛОМ, що були додатково змонтовані під час його виконання. Ці сегменти були інтегровані в єдину ЛОМ, що використовується та обслуговується як єдина інформаційна мережа.

Схема комутаційних вузлів ЛОМ інституту наведена на малюнку 9.

Керовані комутатори з'єднані між собою фіброоптоволоконним (FОС) та мідним (UTP) кабелями категорії 5е із пропускною спроможністю 1 Гбіт/сек у дуплексному режимі, АРМи користувачів під'єднані до ЛОМ мідним кабелем категорії 5е із пропускною спроможністю 100 Мбіт/сек або 1 Гбіт/сек у думплексному режимі.

Налаштування та управління всіма керованими комутаторами здійснюється адміністратором ЛОМ за допомогою вбудованої в них програми управління з WEBінтерфейсом.

#### **8.3. Серверна підсистема та підсистема зберігання даних.**

Основна серверна підсистема АМІС виконана у вигляді серверних лез, що розташовані в блейд-шасі, дискових масивів, розташованих у кошиках системи DELL PowerVault та джерела безперебійного живлення (ДБЖ). Усі ці компоненти розташовані в єдиній серверній шафі, до якої підведена окрема однофазна лінія електромережі 220 В, 10 А з окремим автоматичним вимикачем. Для підключення серверної підсистеми до ЛОМ інституту підведенні 3 лінки із пропускною спроможністю 1 Гбіт/сек у дуплексному режимі – два до самої системи та один до комутатора системи керування. Основна серверна підсистема розміщена в окремій, захищеній серверній кімнаті, в якій установлено кондиціонер для підтримання оптимального температурного режиму.

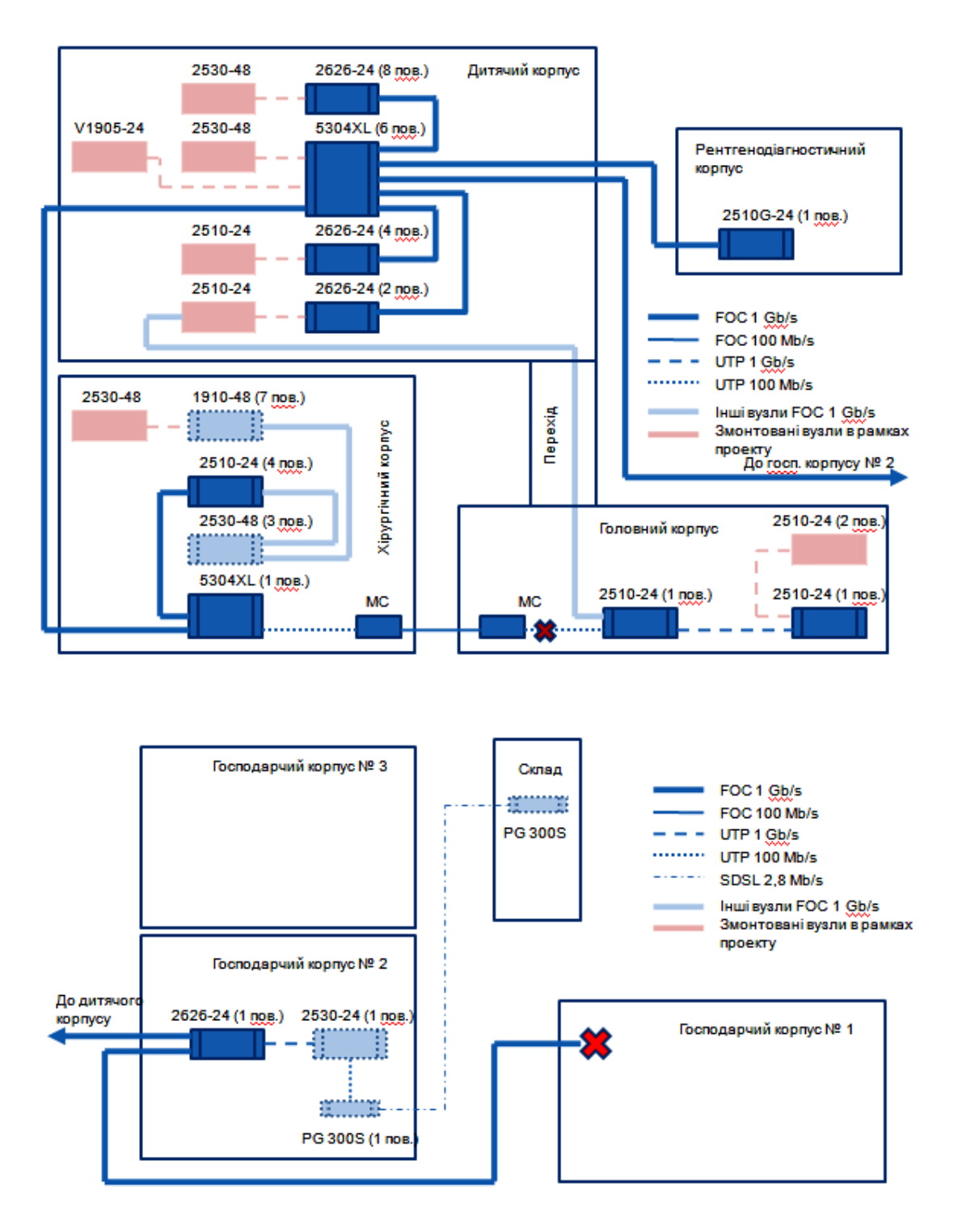

Малюнок 9. Схема розміщення комутаційних вузлів ЛОМ

### **8.3.1. Розміщення серверного обладнання АМІС у серверній шафі.**

Розміщення основних компонентів серверного обладнання АМІС у шафі Dell PE 4220 42U схематично наведено на малюнку 10.

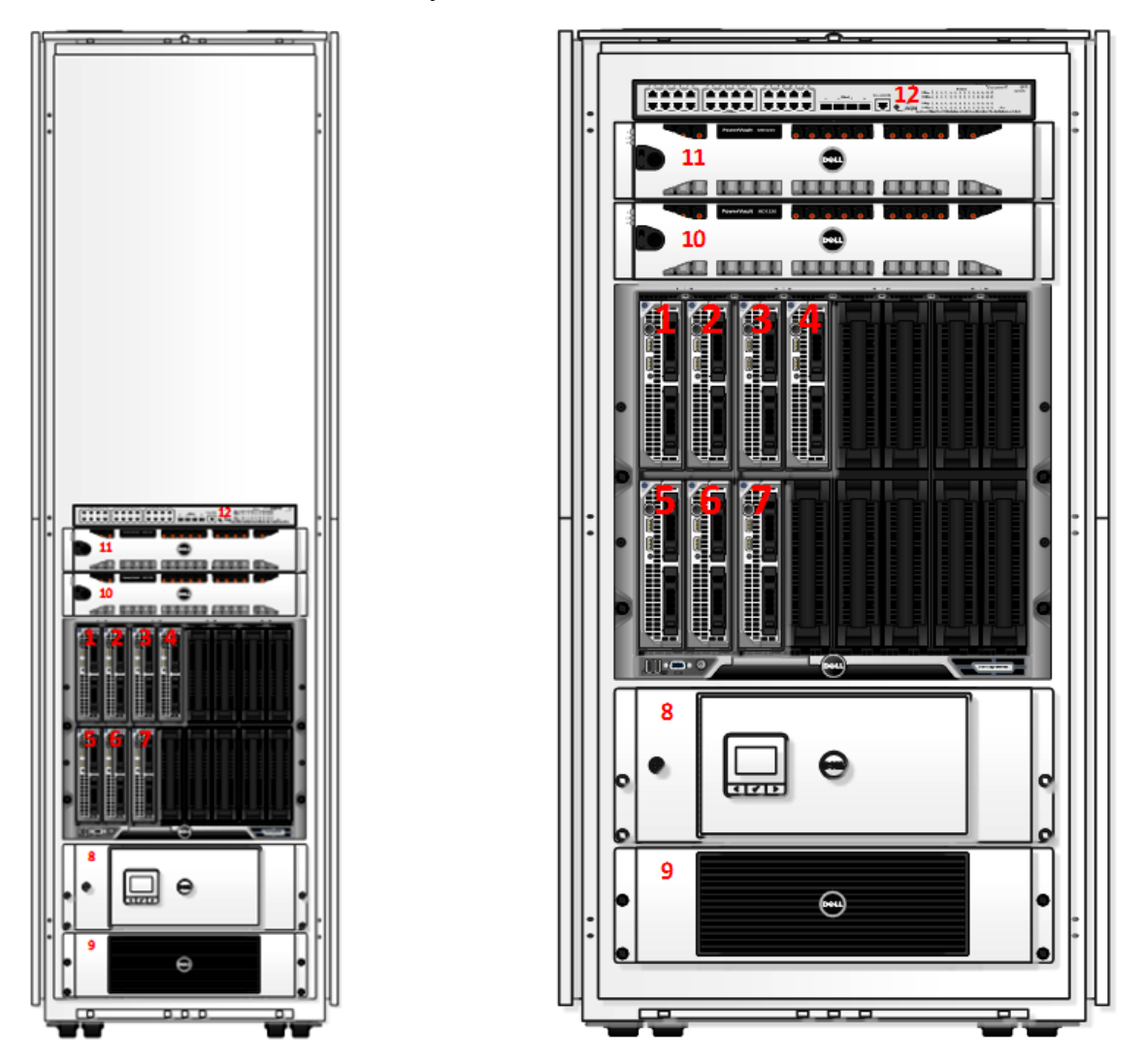

1-4 – термінальні сервери, 5 – сервер підключень АМІС, 6 – сервер БД SQL, 7 – сервер DICOM (PACS), 8 – джерело безперебійного живлення (ДЖБ), 9 – додаткова батарея, 10 – дисковий масив DELL PowerVault MD3620f, 11 – дисковий масив DELL PowerVault MD1200, 12 – керований комутатор HP V1905-24.

Малюнок 10. Схема розміщення серверного обладнання АМІС у серверній шафі.

Вигляд серверної шафи зі зворотного боку схематично наведено на малюнку 11. Детальну конфігурацію всіх частин серверної підсистеми ми докладно описали в п. 4.4 **[частини 2](http://www.ifp.kiev.ua/ftp1/original/2016/yukhymets2016-2.pdf)** статті. Серверні леза змонтовані в блейд-шасі Dell PE M1000e.

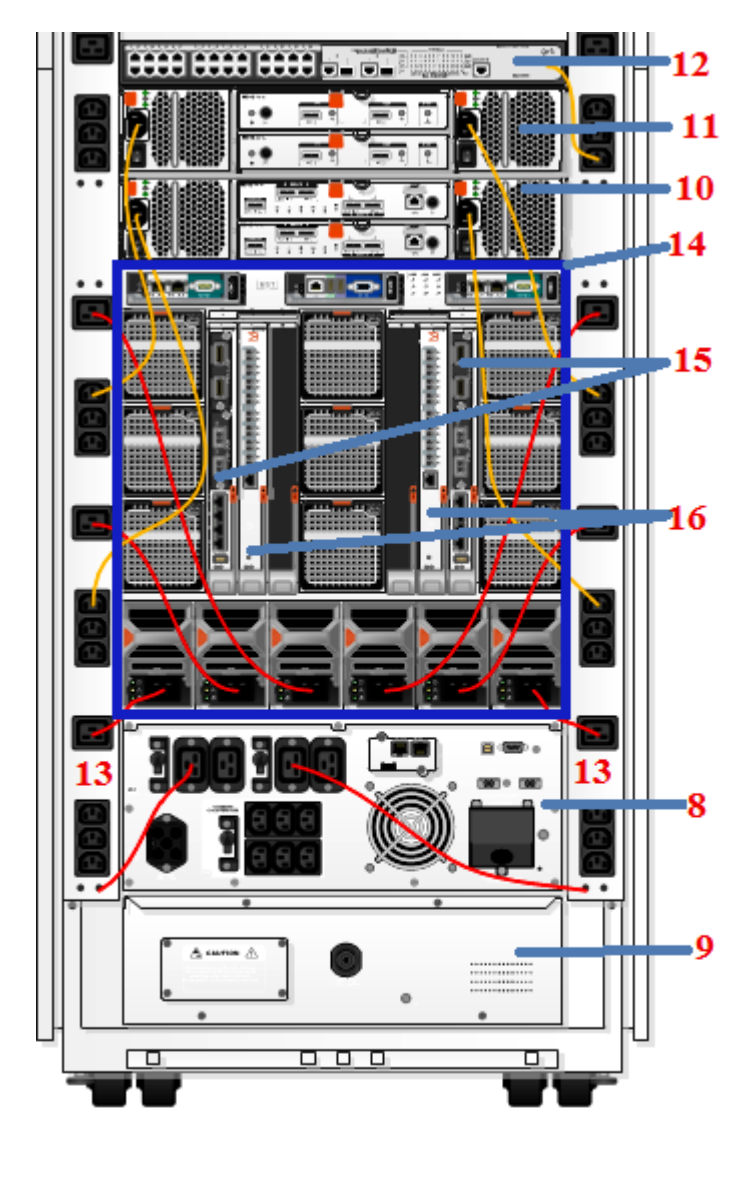

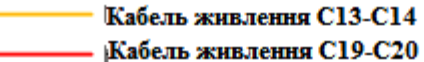

13 – два розподілювачі живлення (PDU), 14 – блейд-шасі Dell PE M1000e, що включає в себе керуючій модуль CMC (Chassis Management Controller), 15 – два комутатори DELL PowerConnect M6220 Switch, 16 – два комутатори DELL Brocade M5424 FC (Fibre Channel).

Малюнок 11. Схема підключення електроживлення в серверній шафі.

# **8.3.2. Схема підключення електроживлення.**

Підключення електроживлення до критичних компонентів системи зроблено за відмовостійкою схемою. Розподілювачі живлення підключені до різних блоків розеток на ДБЖ. Кожний блок розеток має окремий захист від перевантажень і короткого замикання (малюнок 11). До системи також підведене заземлення.

Розподіл навантаження на розподільники живлення, які розміщені вертикально з боків серверної шафи, виконано в співвідношенні 50/50. Система здатна функціонувати при відключені одного із двох розподільників живлення.

### **8.3.3. Підключення серверної підсистеми до ЛОМ.**

Для підключення керуючих портів серверного обладнання використовується спеціальний керований комутатор HP V1905-24 (малюнок 12).

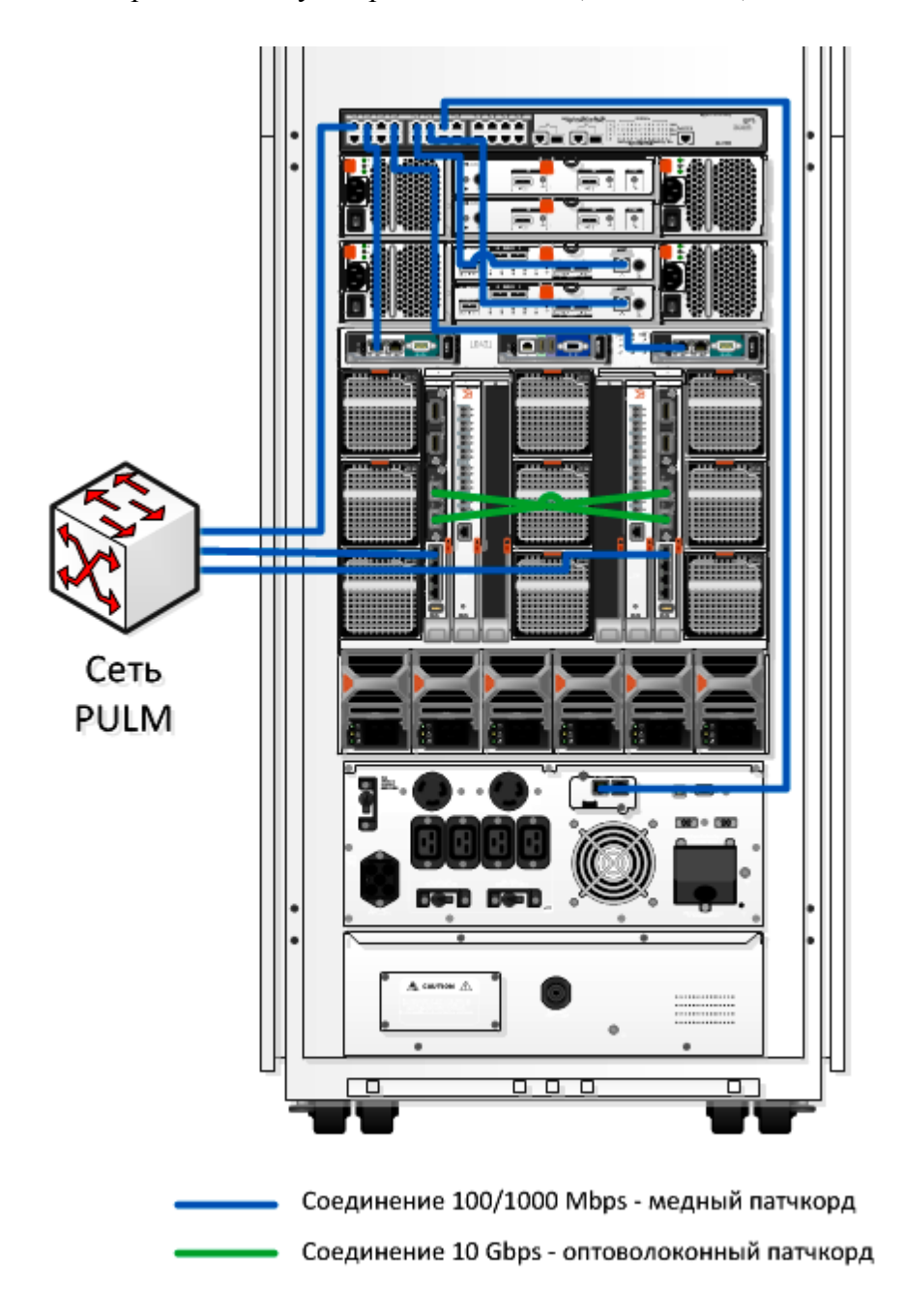

Малюнок 12. Схема підключення серверної підсистеми до ЛОМ

Доступ до керуючих інтерфейсів серверних лез і кошика блейд-шасі забезпечується через порти керуючих модулів CMC контролерів кошика сховища збереження даних. Підключення керуючої мережі до ЛОМ інституту виконано не за відмовостійкою схемою, оскільки доступність даного сегмента мережі не є критичною, і не впливає на загальну працездатність і доступність АМІС.

Схема підключення серверних лез до ЛОМ, що була нами використана, забезпечує відмовостійкість до некратних відмов:

1. Недоступність одного каналу зв'язку (обрив кабелю, вихід із ладу порту комутатора);

2. Відмова одного з 10 Гбіт/сек з'єднань між комутаторами (обрив патчкорду, вихід із ладу SFP-модуля);

3. Відмова одного з комутаторів.

Така схема дозволяє виконувати обслуговування (оновлення мікрокода, зміна схеми комутації тощо) без втрати доступності сервісів АМІС.

### **8.3.4. Схема підключення мережі зберігання даних – Storage Area Network (SAN)**

SAN мережа зберігання даних побудована з використанням протоколу Internet Small Computer System Interface, який базується на протоколах TCP/IP і розроблений для встановлення взаємодії й управління системами зберігання даних та без дисковими серверними лезами для надання їм дискового простору (для встановлення операційних систем та підключення віртуальних дисків).

Схема підключення забезпечує серверному лезу 4 шляхи доступу до призначених йому областей видимості (віртуальних дисків). Підключення підсистеми зберігання даних (СЗД) забезпечує працездатність і доступність при некратних відмовах компонент (малюнок 13).

Система стійка до відмов наступних компонентів:

- 1. Оптичний патчкорд;
- 2. Кабель SAS 6Gbps;
- 3. Контролер СХД;
- 4. Контролер дискового кошика СХД;
- 5. Комутатор DELL Brocade M5424 FC (Fibre Channel);
- 6. Блок живлення СХД;

7. Блок живлення дискового кошика;

8. Жорсткий диск (фізичні помилки носія, вихід із ладу контролеру тощо).

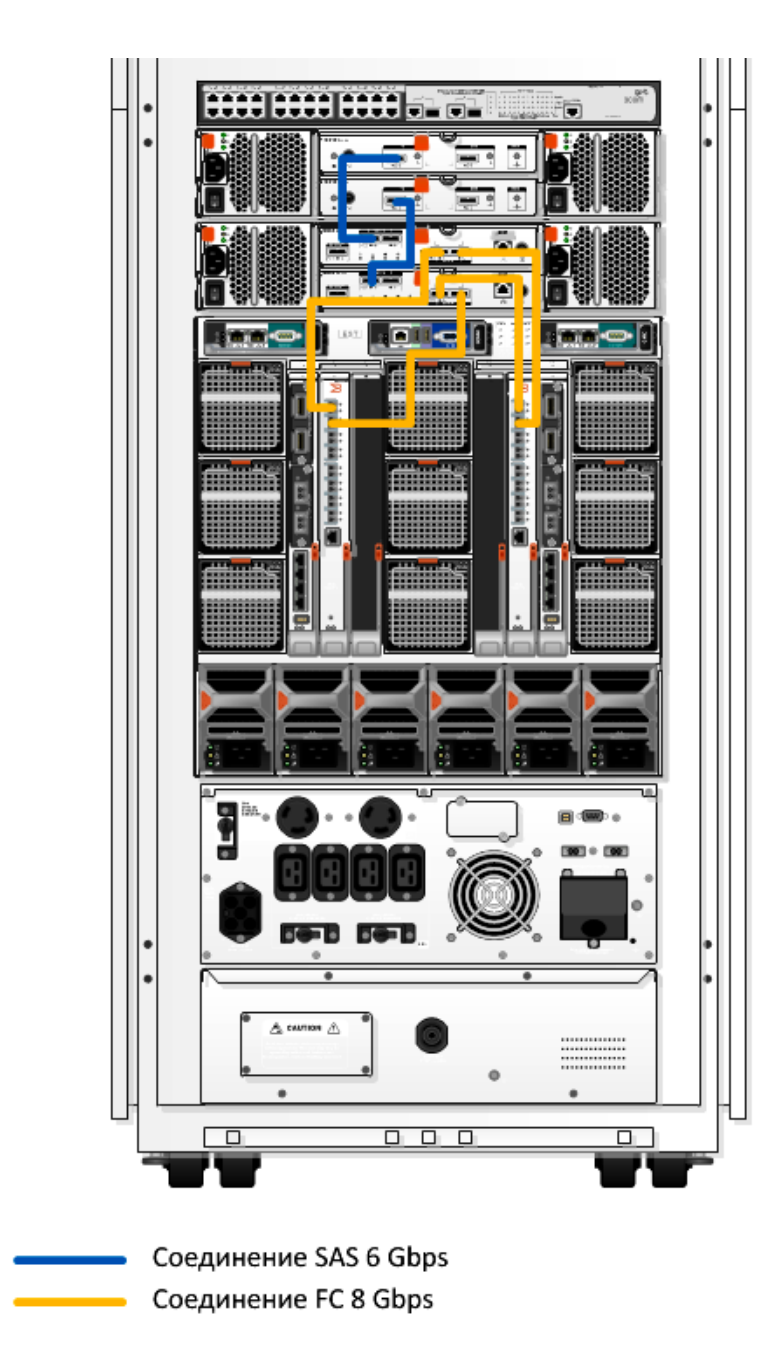

Малюнок 13. Підключення SAN

При цьому система здатна витримувати деякі комбінації кратних відмов, наприклад, відмова одного жорсткого диска + відмова блоку живлення СЗД + відмова блоку живлення дискової кошика + відмова одного комутатора FC не призведе до недоступності системи або втрати даних.

# **8.3.5. Конфігурація FC підсистеми зберігання даних.**

Розподіл фізичних жорстких дисків по групах СЗД та віртуальних дисків по серверних лезах наведений у таблицях 7 - 8.

| <b>DISK GROUP</b> | <b>Usable Capacity</b> | <b>Used Capacity</b> | Free       | <b>RAID</b> | Disk                |
|-------------------|------------------------|----------------------|------------|-------------|---------------------|
|                   |                        |                      | Capacity   | Level       | Type                |
| $12x3-7k$ R6      | 27,285 TB              | 26,400 TB            | 916,042 GB | 6           | SAS $7,2k$          |
| 10x300 15k R10    | 1 394,482 GB           | 1 394,482 GB         | $0,000$ MB | 10          | SAS 15k             |
| 14x600 10k R10    | 3 908,881 GB           | 3722,000 GB          | 186,881 GB | 10          | SAS 10 <sub>k</sub> |

Таблиця 7. Дискові групи СЗД:

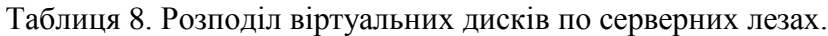

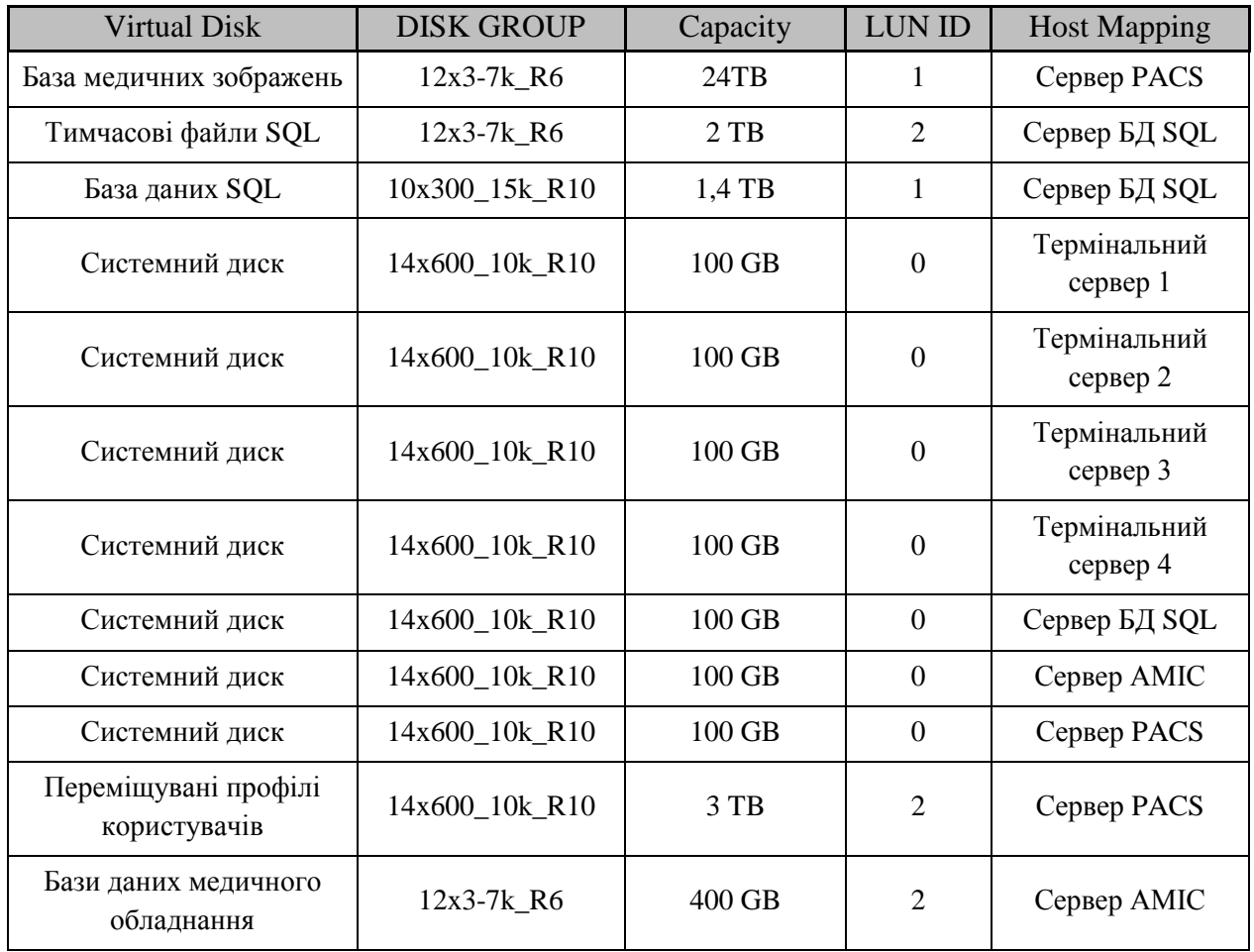

# **8.4. Конфігурація резервної підсистеми зберігання даних DELL PowerVault NX400.**

Ця підсистема призначена для архівування та відновлення БД АМІС і реалізована у вигляді окремого спеціалізованого сервера, розміщеного поза шафи основної серверної підсистеми. Основні параметри цієї підсистеми наведені в таблиці 9.

| Параметр                 | Значення                             |  |  |
|--------------------------|--------------------------------------|--|--|
| <b>Operating System</b>  | Windows Storage Server 2012 Standard |  |  |
| NIC Teaming              | Failover/Fallback (Active/Standby)   |  |  |
| Physical Disks model     | 3TB 7.2K RPM Near-Line SAS 6Gbps 3.5 |  |  |
| <b>Physical Disks</b>    | $\overline{4}$                       |  |  |
| <b>RAID</b> Level        | 5                                    |  |  |
| Параметр                 | Значення                             |  |  |
| <b>RAID Controller</b>   | Dell H710/H310                       |  |  |
| Logical Disk Size for C: | 119 GB                               |  |  |
| Logical Disk Size for D: | 8259 GB                              |  |  |
| Налаштування iSCSI       |                                      |  |  |
| <b>Target Name</b>       | Scsi-target-1                        |  |  |
| Virtual Disk size        | 4.00 TB                              |  |  |
| Connected to Initiator   | Iqn.1991-05.com.microsoft:nfsql.pulm |  |  |

Таблиця № 9. Основні параметри підсистеми архівування й відновлення даних.

Підсистема архівування й відновлення даних даних Dell PowerVault NX400 має спеціалізовану операційну систему від Microsoft, яка дозволяє даній СЗД надавати доступ до дискових ресурсів як на блочному рівні (iSCSI SAN – система зберігання даних побудована з використанням протоколу Internet Small Computer System Interface, який базується на TCP/IP і розроблений для взаємодії й управління системами зберігання даних, серверами й клієнтами), так і на файловому рівні NAS (мережева система зберігання даних, мережеве сховище) за допомогою протоколів SMB/NFS (мережеві протоколи прикладного рівня для віддаленого доступу до файлів, принтерів та інших мережевих ресурсів, а також для взаємодії між процесами).

Підсистема архівування й відновлення даних має власне джерело безперебійного живлення APC Smart-UPS 1500, що, у разі припиненні електроживлення, забезпечує термін її автономної роботи до 60 хв.

### **8.5. Конфігурація джерела безперебійного живлення Dell UPS Rack 5600W.**

Джерело безперебійного живлення серверної підсистеми (DELL UPS Rack 5600W 4U, High Efficiency Online 32A 1phase) з підключеною додатковою батареєю встановлене в серверній шафі (малюнок 10). Підключення до електромережі та підключення серверного обладнання до ДБЖ указано на малюнку 11. До ДБЖ Dell UPS Rack 5600W встановлено керуючій модуль, який підключено до ЛОМ через спеціальний керований комутатор. Установлене на серверні леза програмне забезпечення UPS Local Mode Manager v. 01.04 призначене для налаштування умов та послідовності автоматичного вимкнення серверів при аварії електроживлення та включення після його відновленні. Основні налаштування UPS Local Mode Manager наведені в таблицях 10-12. Певна послідовність і затримка відключення/включення серверів зумовлена необхідністю коректного завершення роботи серверної підсистеми АМІС та її відновлення.

Таблиця 10. Умови відключення серверів

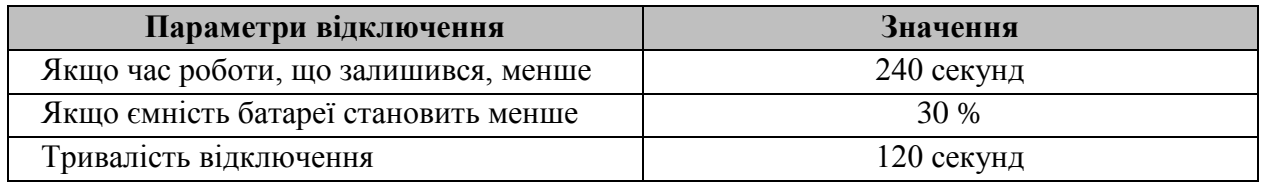

Таблиця 11. Затримка відключення серверів.

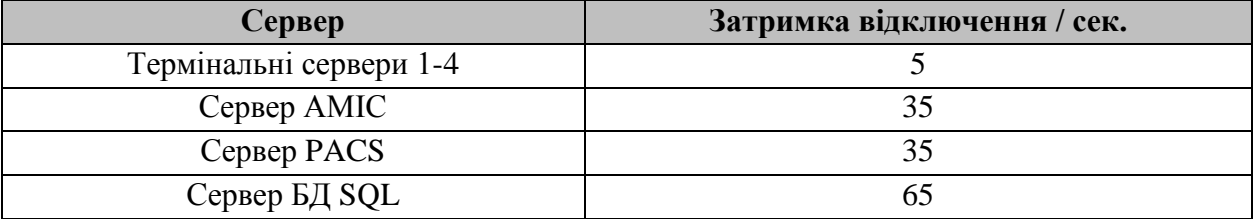

Завершення роботи серверів при низькому заряді батареї виконується шляхом запуску відповідного командного файлу в папці C: \ Scripts \ \*.cmd.

Таблиця 12. Послідовність та затримка включення серверів після відновлення живлення.

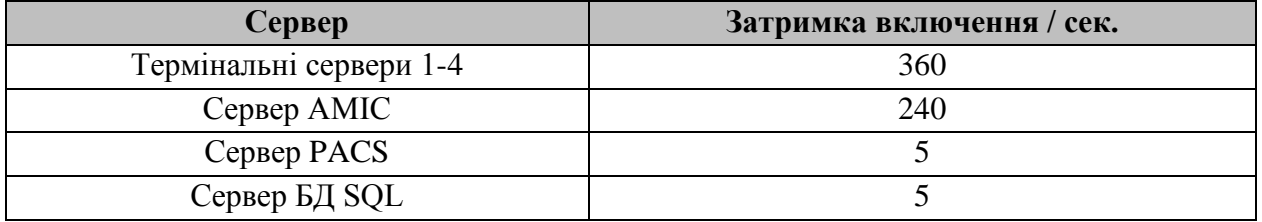

Затримка завантаження операційної системи кожного сервера реалізована за допомогою системи керування UPS Local Mode Manager.

# **8.6. Периферійні пристрої.**

У складі АМІС нами були змонтовані такі периферійні пристрої:

25 мережевих принтерів друку документів (по 1 в кожному клінічному підрозділі);

25 пристроїв для друку штрих-кодів ZEBRA LP/TLP 2824 (по 1 в кожному клінічному підрозділі);

60 пристроїв для зчитування штрих-кодів (сканери) Zebex Z-3100 (по 2-3 в кожному клінічному підрозділі).

Мережеві принтери використовуються при роботі АМІС для друку аналітичних та статистичних форм, медичної документації пацієнтів (амбулаторних та стаціонарних карт, виписок, консультативних висновків тощо), що використовуються в лікувальнодіагностичному процесі клініки інституту.

Пристрої для друку та зчитування штрих-кодів використовуються при роботі АМІС для друку та зчитування етикеток зі штрих-кодом для лабораторних досліджень, для маркування лікарських засобів та інших матеріальних цінностей.

Продовження статті читайте в наступній **[ЧАСТИНІ 6](http://www.ifp.kiev.ua/ftp1/original/2016/yukhymets2016-6.pdf)**.